Linux[系统调优](https://zhiliao.h3c.com/questions/catesDis/342) **[邵仁杰](https://zhiliao.h3c.com/User/other/411)** 2018-01-30 发表

客户的一台HPE ProLiant BL460c Gen9刀片,通过PXE安装RHEL 6.8系统。板载网卡通过VC虚拟四 个Ethernet网卡,使用其中的eth0做PXE引导。在引导过程中出现提示"You have multiple network dev ices on this system.Which would you like to install through?"导致引导过程无法自动进行。客户手动选 择eth0后可以正常安装系统。

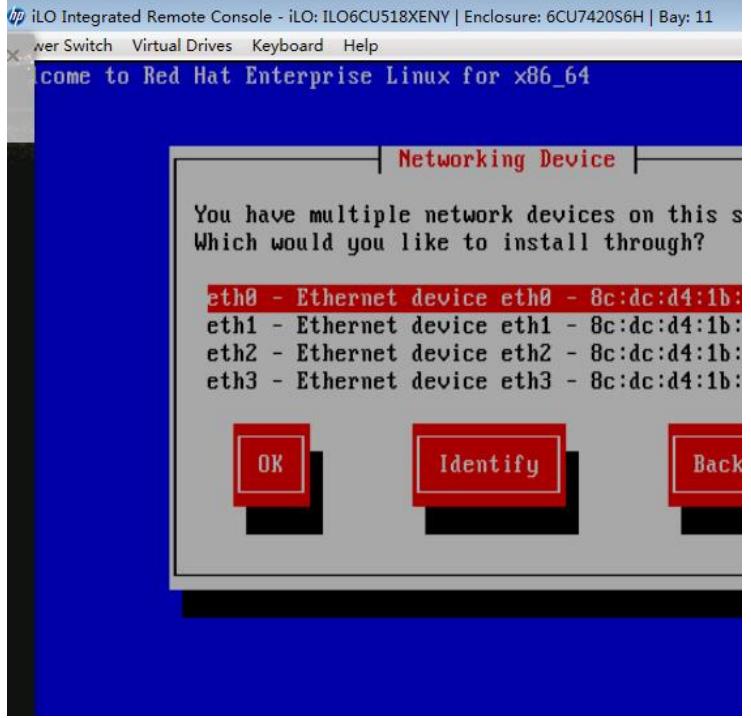

"You have multiple network devices on this system.Which would you like to install through?"

服务器存在多网卡时,因为Kickstart的启动菜单配置文件中没有指定网卡,导致安装中需要手动指定网 卡。

编辑/var/lib/tftpboot/pxelinux.cfg目录中的Kickstart启动菜单配置文件default,将下图红框中的命令修 改为/append ks=nfs:192.168.1.20/ks.cfg initrd=initrd.img ksdevice=eth0/, 指定选择网卡eth0。

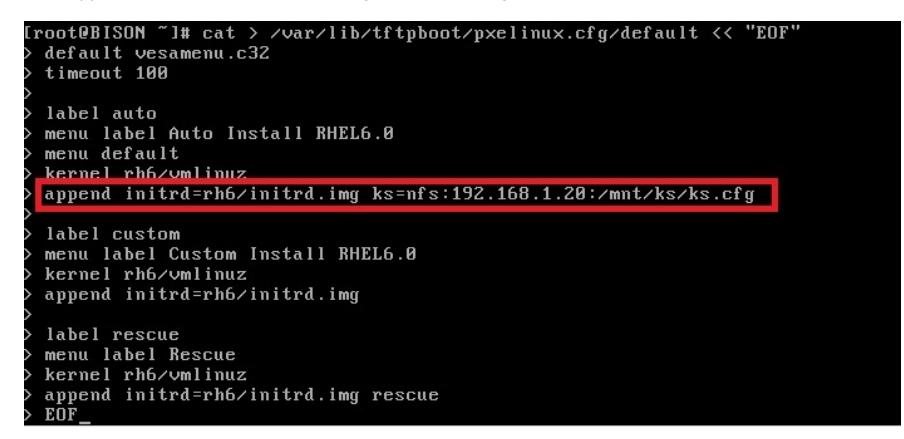

Anaconda是Redhat、CentOS、Fedora的安装管理程式。Kickstart用于指导Anaconda如何来安装一个 LINUX操作系统(Redhat、CentOS、Fedora)。由于存在 kickstart的指导, 所以Anaconda不需要人 为的去干预,它可以自动完成安装操作系统。因此Linux在PXE引导过程中出现需要人为干预才能继续安 装时,需要检查Kickstart文件。